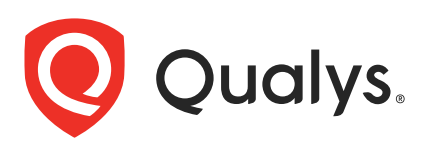

# Qualys Global AssetView/CyberSecurity Asset Management v2.x and v1.x

**API Release Notes** API Release Notes

Version 216 August 30, 2023

August 30, 2023 Qualys Cloud Suite API gives you many ways to integrate your programs and API calls with Qualys capabilities. You'll find all the details in our user guides, available at the time of release. Just log in to your Qualys account and go to Help > Resources.

### What's New

[Support to Import Third-Party Assets to CSAM](#page-1-0) [Support to Create TagSets \(Only CSAM\)](#page-6-0) [Visibility to Missing Required Software](#page-7-0) [Enhancements to Software Details Field](#page-16-0)

### URL to the Qualys API Server

The Qualys API URL you should use for API requests depends on the Qualys platform where your account is located.

[Click here to identify your Qualys platform and get the API URL](https://www.qualys.com/platform-identification/)

In some of the API Release Notes, the API gateway URL for Qualys US Platform 1 (https://gateway.qg1.apps.qualys.com) is used in sample API requests.

For this API Release Notes, instead of providing any platform-specific URL, <qualys\_base\_url> is mentioned in the sample API requests.

If you are on another platform, replace this URL with the appropriate gateway URL for your account.

## <span id="page-1-0"></span>Support to Import Third-Party Assets to CSAM

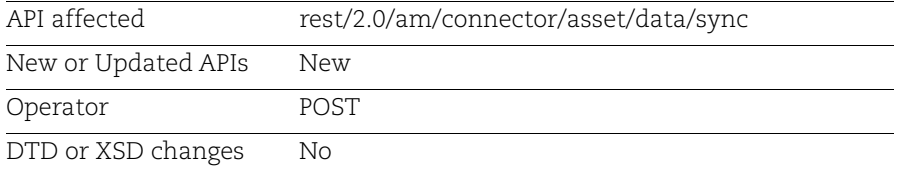

With this release, we have introduced this new API that imports Third-Party assets into your CSAM account. This API is introduced only for the Third-Party asset source - Webhook.

Note: The Third-Party Asset Identification is a new feature in Beta phase. It's in early stage and only available on a request basis. Contact your Technical Account Manager (TAM) for more information.

## Before You Begin

- Create the "businessAppId" using the 2.0/upsert/am/businessapp/metadata API before importing the Third-Party assets.

- The values mentioned in the "identityAttributes" list except "qualysAssetId", "instanceUuid", and "instanceUuidSource" must be the same as mentioned in the "coreAttributes" list.

### Sample - Import Third-Party assets

#### API Request:

```
curl --location --request POST
'<qualys_base_url>/rest/2.0/am/connector/asset/data/sync' \
--header 'Authorization: Bearer <JWT Token>' \
--header 'Content-Type: application/json' \
--data-raw '<JSON payload>'
```
Sample JSON Payload:

```
{
     "connectorMetaData": {
          "requestId": "string",
          "assetCount": "integer",
          "source": "string",
          "connectorUuid": "string"
     },
     "assetData": [
\overline{\mathcal{A}} "identityAttributes": {
                   "qualysAssetId": "string",
```

```
 "sourceNativeKey": "string",
                 "instanceUuid": "String",
                 "instanceUuidSource": "String",
                 "hostName": "String",
                 "netBiosName": "string",
                 "fqdn": "String",
                 "macAddress": [
                     "string"
                 ],
                 "ipAddress": [
                     "String"
 ],
                 "serialNumber": "String",
                 "hardwareUuid": "string",
                 "networkUuid": "String"
             },
             "coreAttributes": {
                 "lastLoggedOnUser": "String",
                 "operatingSystem": "String",
                 "hostName": "String",
                 "address": "String",
                 "dnsName": "String",
                 "biosInfo": {
                     "biosDescription": "String",
                     "lastBoot": "date",
                     "manufacturer": "String",
                     "totalMemory": "integer",
                     "timeZone": "String",
                     "model": "String",
                     "serialNumber": "String",
                     "biosAssetTag": "String",
                     "hardwareUuid": "String"
                 },
                 "netBiosName": "String",
                 "isContainer": "boolean",
                 "fqdn": "String",
                 "domain": "String",
                 "osVersion": "String",
                 "osArchitecture": "String",
                 "domainRole": "String",
                 "processor": {
                     "description": "String",
                     "speed": "float",
                     "numberOfCpu": "integer"
\},
                 "ports": [
\{ "port": "Integer",
                         "protocol": "String",
```

```
 "detectedService": "String",
                      "description": "String",
                      "firstFound": "Date",
                      "lastUpdated": "Date"
 }
              \frac{1}{2} "networkInterfaces": [
\{ "interfaceName": "String",
                      "macAddress": "String",
                      "address": "String",
                      "gatewayAddress": [
                         "String"
\frac{1}{2},
                      "dnsAddress": [
                         "String"
\frac{1}{2},
                      "hostName": "String",
                      "ipv4Address": [
                         "String"
\frac{1}{2},
                      "ipv6Address": [
                         "String"
\frac{1}{2},
                      "type": "String",
                      "networkUuid": "String"
 }
              \frac{1}{2} "softwares": [
\{ "name": "String",
                      "version": "String",
                      "installedDate": "date",
                      "lastUpdated": "date",
                      "identifier": "String",
                      "isSystemApp": "boolean",
                      "isEnterpriseApp": "boolean",
                      "publisher": "String",
                      "language": "String",
                      "type": "String",
                      "installPath": "String",
                      "lastUsedDate": "date",
                      "firstFoundDate": "date"
 }
 ],
               "services": [
\{"name": "String",
                      "description": "String",
```

```
 "status": "String"
 }
 ],
              "volumes": [
\{"name": "String",
                     "size": "Integer",
                     "free": "Integer"
 }
             \frac{1}{2} "accounts": [
\{ "username": "String"
 }
              ],
              "businessMetaData": {
                  "status": "String",
                  "environment": "String",
                  "company": "String",
                  "department": "String",
                  "ownedBy": "String",
                  "managedBy": "String",
                  "supportedBy": "String",
                  "supportGroup": "String"
              },
              "assignedLocation": {
                "name": "String",
                  "street": "String",
                  "city": "String",
                  "state": "String",
                 "zip": "String",
                  "country": "String",
                  "latitude": "String",
                  "longitude": "String"
              },
              "businessApps": [
\{ "businessAppId": "String"
 }
 ], 
              "containers": [
\{ "version": "String",
                     "numberOfContainers": "Integer",
                     "numberOfImages": "Integer",
                     "type": "String"
 }
              ],
              "customConnectorAttributes": {
```

```
"key": "value"
                             }
                       \qquad \} }
              ]
        }
Response:
```

```
{
     "message": "All Assets are successfully published for sync.",
     "responseCode": "SUCCESSFULLY_PUBLISHED",
     "assetsError": {}
}
```
## <span id="page-6-0"></span>Support to Create TagSets (Only CSAM)

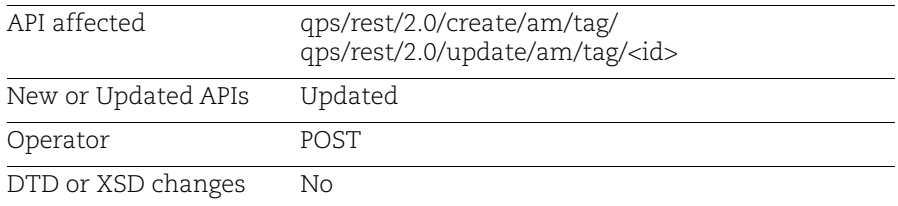

With this release, we have updated the Create Tags API to create TagSets through API. Before this release, it was possible to create tagsets only through the CSAM UI.

**Note**: You can use this API only after general availability of the Portal 3.16.0.0.

### **Prerequisite:**

Full or Trial CSAM subscription

## **Permissions:**

Managers with full scope and other users must have the following permissions:

- API Access
- Create User Tag
- Modify Dynamic Tag Rules

For more information, refer to the [Cloud Platform 3.16 API Release Notes.](https://www.qualys.com/docs/release-notes/qualys-cloud-platform-3.16-api-release-notes.pdf)

## <span id="page-7-0"></span>Visibility to Missing Required Software

With this release, you can now find the assets where the required software is missing.

The Missing Required Software (MRS) details are now shown in the response of the following V2 APIs:

- [Asset List V2 API](#page-7-1)
- [Asset by AssetID V2 API](#page-10-0)
- [Asset Count V2 API](#page-13-0)

Note: The software is already mentioned in the software rule.

## <span id="page-7-1"></span>Asset List V2 API

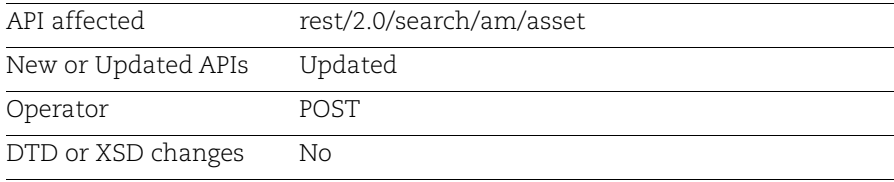

### Input Parameters

By using the following input parameters, you can find the list of assets for which the software is missing.

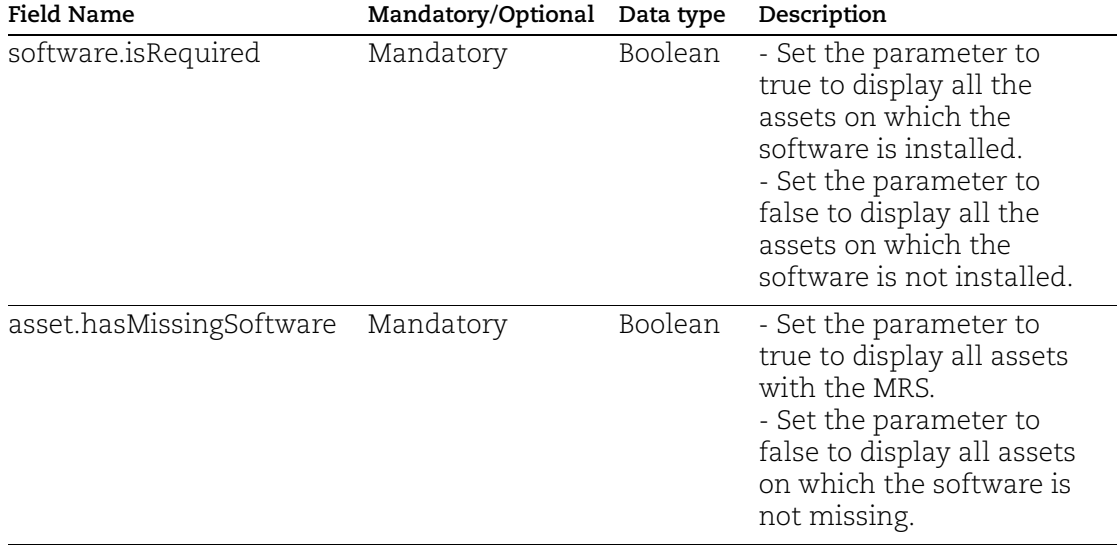

#### Asset List V2 API (with filter)

Using this API, you can get all the assets listed on which the required software is missing or available.

#### Sample - List assets with the missing sofware

Request:

```
curl --location --request POST 
'<qualys_base_url>/rest/2.0/search/am/asset' -header 'Authorization: 
Bearer <JWT Token>' --header 'Content-Type: application/xml' --data-raw 
'<FilterRequest>'
```
Filter in XML format:

```
a.
<FilterRequest>
<filters><Criteria field="software.isRequired" 
operator="EQUALS"><value>true</value></Criteria>
</filters>
</FilterRequest>
```

```
b. 
<FilterRequest>
<filters><Criteria field="asset.hasMissingSoftware" 
operator="EQUALS"><value>true</value></Criteria>
</filters>
</FilterRequest>
```
Filter in JSON format:

```
a.
{
      "filters": [
\overline{\mathcal{A}} "field": "software.isRequired",
                "operator": "EQUALS",
                "value": "true"
           }
      ]
}
b.
{
      "filters": [
\overline{\mathcal{A}} "field": "asset.hasMissingSoftware",
```

```
 "operator": "EQUALS",
                 "value": "true"
             }
          ]
     }
Response:
     {
          "responseMessage": "Valid API Access",
          "count": 1,
          "responseCode": "SUCCESS",
          "lastSeenAssetId": null,
          "hasMore": 0,
          "assetListData": {
             "asset": [
     \{ "assetId": 21011056,
                    "assetUUID": "7fb779d4-b120-42dc-b6a8-4f6a08d6ef1e",
                    "hostId": 3186329,
                    ...
                    "domain": null,
                    "subdomain": null,
                    "missingSoftware": [
     <b>  <b>{
                           "name": "Google Chrome",
                           "category1": "Network Application",
                           "category2": "Internet Browser",
                           "publisher": "Google",
                           "product": "Chrome",
                           "rule": "ASD",
                           "criteria": [
     d \sim f \sim f \sim f \sim f
                                  "criteria": "ANY Version ",
                                  "release": [
      "ANY"
      ]
      }
      ]
      }
                    ],
                    "whois": null,
                    ...
                        "multithreadingStatus": null
      }
      }
            ]
          }
     }
```
## <span id="page-10-0"></span>Asset by AssetID V2 API

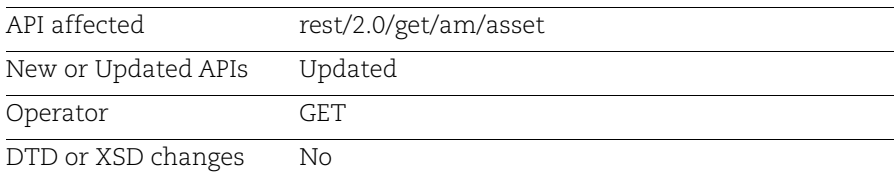

## Input Parameters

By using the following input parameters, you can find the MRS on a particular asset.

Note: The software is already mentioned in the software rule.

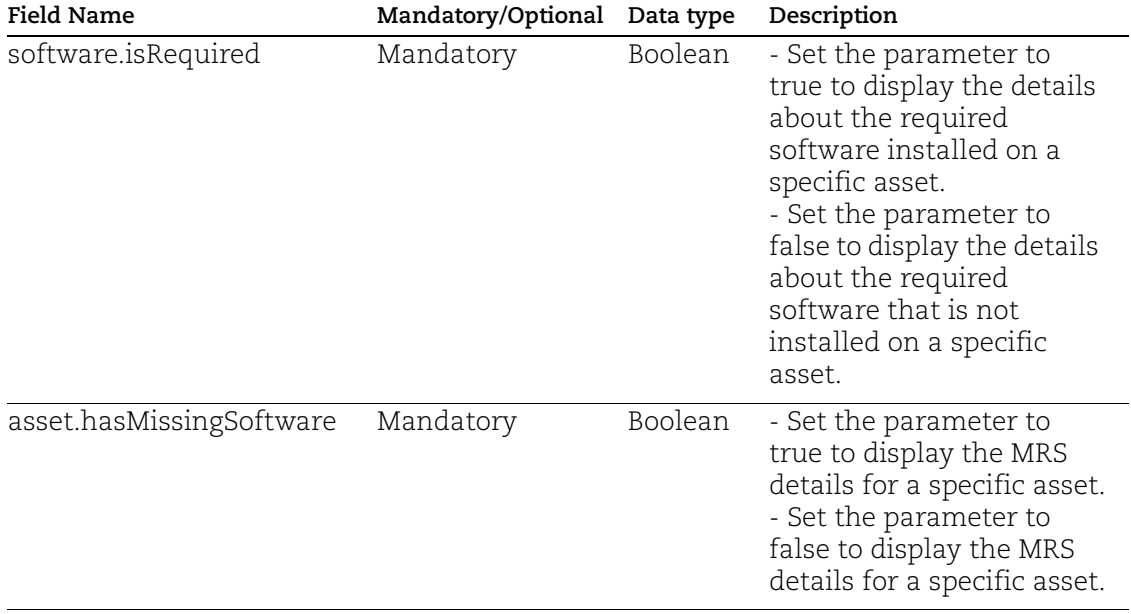

#### Asset by AssetID V2 API (with filter)

Using this API, you come to know whether the required software is missing or available on the specified asset.

#### Sample - Get the missing software details for specific asset

#### Request:

```
curl --location --request GET 
'<qualys_base_url>/rest/2.0/get/am/asset?assetId=19605572--header 
'Content-Type: application/json' --header 'Authorization: Bearer <JWT 
Token>' --header 'Content-Type: application/xml' --data-raw
'<FilterRequest>'
```
Filter in XML format:

```
a.
<FilterRequest>
<filters>
<Criteria field="software.isRequired" " operator="EQUALS"><value> true 
</value></Criteria>
</filters>
</FilterRequest>
```

```
b.
<FilterRequest>
<filters><Criteria field="asset.hasMissingSoftware" 
operator="EQUALS"><value>true</value></Criteria>
</filters>
</FilterRequest>
```
Filter in JSON format:

```
a.
{
"filters": [
{
"field": "software.isRequired" ,
"operator": "EQUALS",
"value": "true"
}
]
}
b.
{
     "filters": [
\overline{\mathcal{A}} "field": "asset.hasMissingSoftware",
```

```
 "operator": "EQUALS",
                "value": "true"
             }
         ]
     }
Response:
     {
         "responseMessage": "Valid API Access",
         "count": 1,
         "responseCode": "SUCCESS",
         "lastSeenAssetId": null,
         "hasMore": 0,
         "assetListData": {
             "asset": [
      {
                   "assetId": 21011056,
                   "assetUUID": "7fb779d4-b120-42dc-b6a8-4f6a08d6ef1e",
                   "hostId": 3186329,
                   ...
                   "domain": null,
                   "subdomain": null,
                   "missingSoftware": [
     <b> <b>
                          "name": "Google Chrome",
                          "category1": "Network Application",
                          "category2": "Internet Browser",
                          "publisher": "Google",
                          "product": "Chrome",
                          "rule": "ASD",
                          "criteria": [
      {
                                "criteria": "ANY Version ",
                                "release": [
      "ANY"
      ]
      }
      ]
      }
                   ],
                   "whois": null,
                   ...
                       "multithreadingStatus": null
      }
      }
            ]
         }
     }
```
## <span id="page-13-0"></span>Asset Count V2 API

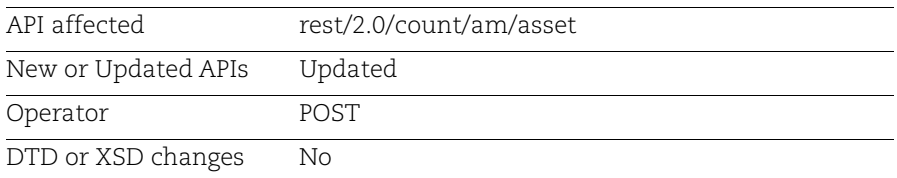

## Input Parameters

By using the following input parameters, you can find the count of assets with the MRS.

Note: The software is already mentioned in the software rule.

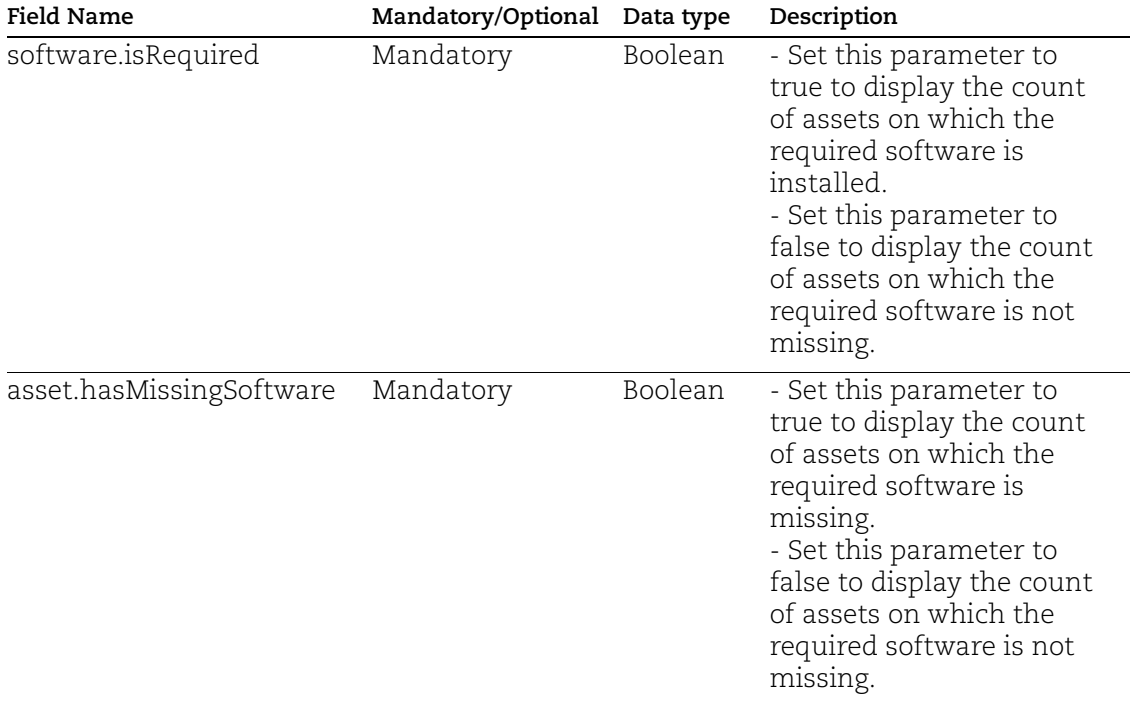

#### Asset Count V2 API (with filter)

Using this API, you can find a count of assets for which the software is missing or not missing.

#### Sample - Get assets count where the software is missing

```
Request:
```

```
curl --location --request POST 
'<qualys_base_url>/rest/2.0/count/am/asset' --header 'Authorization: 
Bearer <JWT Token>' --header 'Content-Type: application/xml' --data 
'<FilterRequest>
```
Filter in XML format:

```
a.
<FilterRequest>
<filters>
<Criteria field=" software.isRequired " operator="EQUALS"><value> true 
</value></Criteria>
</filters>
</FilterRequest>
```

```
b.
<FilterRequest>
<filters><Criteria field="asset.hasMissingSoftware" 
operator="EQUALS"><value>true</value></Criteria>
</filters>
</FilterRequest>
```
Filter in JSON format:

```
a.
{
      "filters": [
\overline{\mathcal{A}} "field": " software.isRequired ",
                "operator": "EQUALS",
                "value": " true "
           }
      ]
}
b.
{
      "filters": [
\overline{\mathcal{A}} "field": "asset.hasMissingSoftware",
```

```
 "operator": "EQUALS",
              "value": "true"
        }
     ]
}
```

```
{
  "count": 1,
   "responseCode": "SUCCESS",
  "responseMessage": "Valid API Access"
}
```
## <span id="page-16-0"></span>Enhancements to Software Details Field

With this release, the software details field is enhanced to show additional important software details. The field includes the new attributes - "discoveredName", "discoveredVersion" and "discoveredPublisher".

This enhancement is made to the following public V2 and V1 APIs responses:

### V2 APIs

- [Asset List V2 API](#page-16-1)
- [Asset by AssetId V2 API](#page-17-0)

### V1 APIs

- [Asset Filter by AssetID V1 API](#page-18-0)
- [Asset Filter V1 API](#page-19-0)
- [Asset List V1 API](#page-20-0)

## <span id="page-16-1"></span>Asset List V2 API

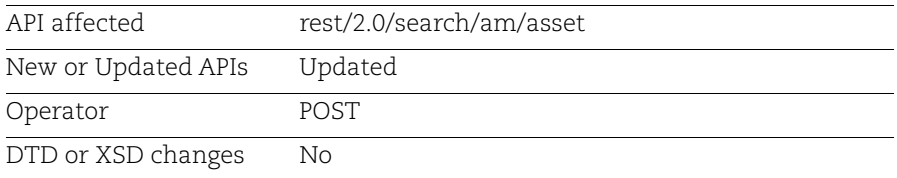

### Sample - Get additional software details for assets

#### Request:

```
curl --location --request POST
'<qualys_base_url>/rest/2.0/search/am/asset' --header 'Authorization:
Bearer <JWT Token>' --header 'Content-Type: application/xml' --data
'<FilterRequest>'
```

```
"softwareListData": {
                   "software": [
{
                           "id": 3364396158600903308,
                          "fullName": "Milestone Systems XProtect Smart 
Client 71",
                           "softwareType": "Application",
                           "isIgnored": false,
 ...
```

```
 "lifecycle": {
                             "gaDate": null,
                             "eolDate": null,
                             "eosDate": null,
                             "stage": "Unknown",
                             "lifeCycleConfidence": null,
                             "eolSupportStage": null,
                             "eosSupportStage": null
 },
                          "supportStageDesc": null,
                          "license": {
                             "category": "Commercial",
                             "subcategory": "Free"
 },
                          "authorization": null,
                          "discoveredPublisher": null,
                          "discoveredName": "XProtect",
                          "discoveredVersion": "71"
 },
]
}
```
## <span id="page-17-0"></span>Asset by AssetId V2 API

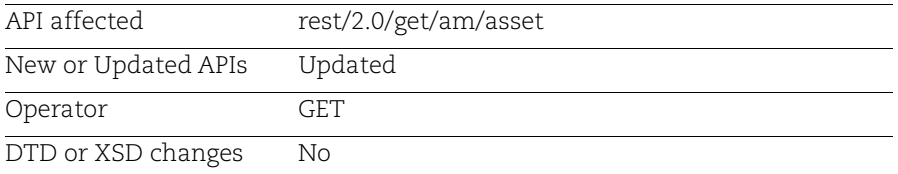

#### Sample - Get additional software details for a specific asset

Request:

```
curl --location --request GET
'<qualys_base_url>/rest/2.0/get/am/asset?assetId= 28713741' --header
'Content-Type: application/json' --header 'Authorization: Bearer <JWT
Token>'
```

```
 "softwareListData": {
                  "software": [ 
}
                          "id": -6384183525629312896,
                          "fullName": "Milestone Systems XProtect Smart 
Client 101",
 ...
```

```
 "lifecycle": {
                             "gaDate": null,
                             "eolDate": null,
                             "eosDate": null,
                             "stage": "Unknown",
                             "lifeCycleConfidence": null,
                             "eolSupportStage": null,
                             "eosSupportStage": null
 },
                          "supportStageDesc": null,
                          "license": {
                             "category": "Commercial",
                             "subcategory": "Free"
 },
                          "authorization": null,
                          "discoveredPublisher": null,
                          "discoveredName": "XProtect",
                          "discoveredVersion": "101"
 },
]
}
```
## <span id="page-18-0"></span>Asset Filter by AssetID V1 API

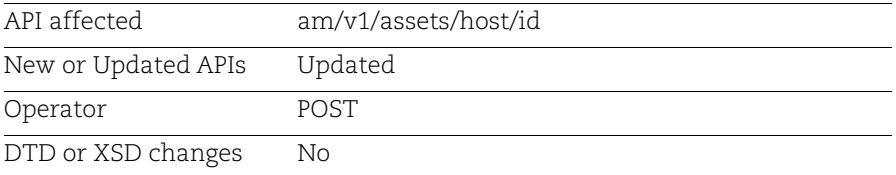

#### Sample - Get additional software details for specific asset

```
Request:
```

```
curl --location --request POST
'<qualys_base_url>/am/v1/asset/host/id?assetId=28713741' --header
'Authorization: Bearer <JWT Token>'
```

```
"softwareListData": {
                "software": [
{
                      "id": 3364396158600903378,
                      "fullName": "Milestone Systems XProtect Smart 
Client 99",
 ...
```

```
 "lifecycle": {
                             "gaDate": null,
                             "eolDate": null,
                             "eosDate": null,
                             "stage": "Unknown",
                             "lifeCycleConfidence": null,
                             "eolSupportStage": null,
                             "eosSupportStage": null
 },
                          "supportStageDesc": null,
                          "license": {
                             "category": "Commercial",
                             "subcategory": "Free"
 },
                          "authorization": null,
                          "discoveredPublisher": null,
                          "discoveredName": "XProtect",
                          "discoveredVersion": "99"
 }
      ]
}
```
## <span id="page-19-0"></span>Asset Filter V1 API

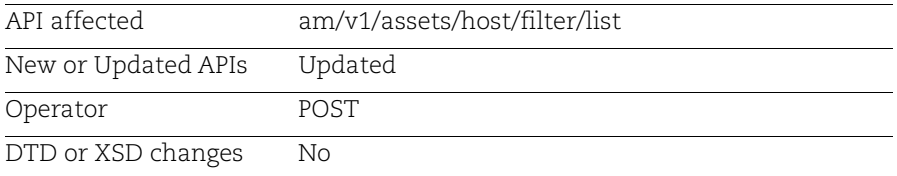

#### Sample - Get additional software details according to specified filter

Request:

```
curl --location --request POST
'<qualys_base_url>/am/v1/assets/host/filter/list?
filter=software:(publisher:Milestone Systems)'' --
header 'Authorization: Bearer <JWT Token>'
```

```
"softwareListData": {
                      "software": [ 
{
                               "id": 3364396158600903374,
                              "fullName": "Milestone Systems XProtect Smart 
Client 95",
                               "softwareType": "Application",
```

```
 ...
                        "lifecycle": {
                           "gaDate": null,
                           "eolDate": null,
                           "eosDate": null,
                           "stage": "Unknown",
                           "lifeCycleConfidence": null,
                           "eolSupportStage": null,
                           "eosSupportStage": null
 },
                        "supportStageDesc": null,
                        "license": {
                           "category": "Commercial",
                           "subcategory": "Free"
 },
                        "authorization": null,
                        "discoveredPublisher": null,
                        "discoveredName": "XProtect",
                        "discoveredVersion": "95"
 }
 ]
```
## <span id="page-20-0"></span>Asset List V1 API

}

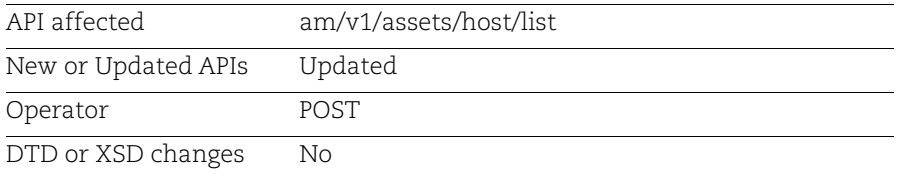

#### Sample - Get additional software details for assets

```
Request:
```

```
curl --location --request POST
'<qualys base url>/am/v1/assets/host/list' --header
'Authorization: Bearer <JWT Token>'
```

```
"softwareListData": {
                      "software": [ 
{
                               "id": 3364396158600903308,
                              "fullName": "Milestone Systems XProtect Smart 
Client 71",
                               "softwareType": "Application",
```

```
 "isIgnored": false,
 ...
                        "lifecycle": {
                            "gaDate": null,
                           "eolDate": null,
                           "eosDate": null,
                           "stage": "Unknown",
                           "lifeCycleConfidence": null,
                           "eolSupportStage": null,
                           "eosSupportStage": null
 },
                        "supportStageDesc": null,
                        "license": {
                           "category": "Commercial",
                           "subcategory": "Free"
 },
                        "authorization": null,
                        "discoveredPublisher": null,
                        "discoveredName": "XProtect",
                        "discoveredVersion": "71"
 },
```
] }